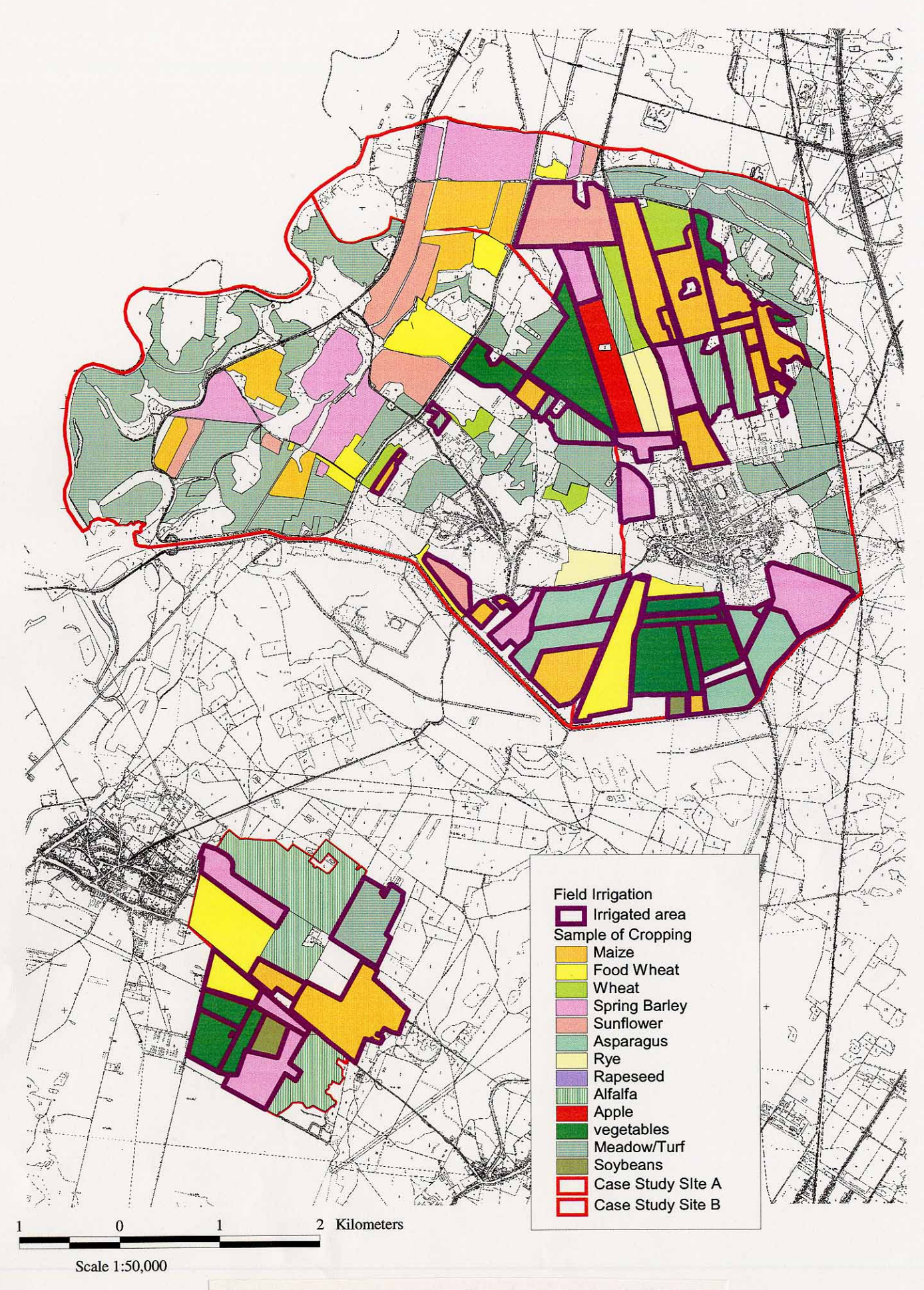

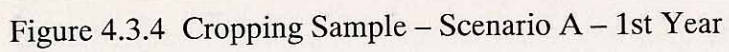

## **5. SIMULATION MODELLING**

## **5.1 Objectives of Preparing the Simulation Model**

The land use is changed when the Guideline is applied in the area. Because of that, several effects on agricultural production (crop, amount and domestic consumption) and income structure are expected. In order to study these effects, simulation modelling was carried out to examine the change in water use, production amount and economic balance when agricultural productivity is improved in the region by applying the combined measures written in the Guideline.

Moreover, the following studies are possible with the output of this model. First, the examination of the regional land use plan or appropriate subsidy application by the government. Second, conversion of crops and land use, effects of using irrigation and change of economic balance by farming units. The results of calculation of water requirement in each irrigation system and irrigation block can be used to prepare the management and maintenance plan for irrigation facilities by the responsible organization or Maintenance Company, as well.

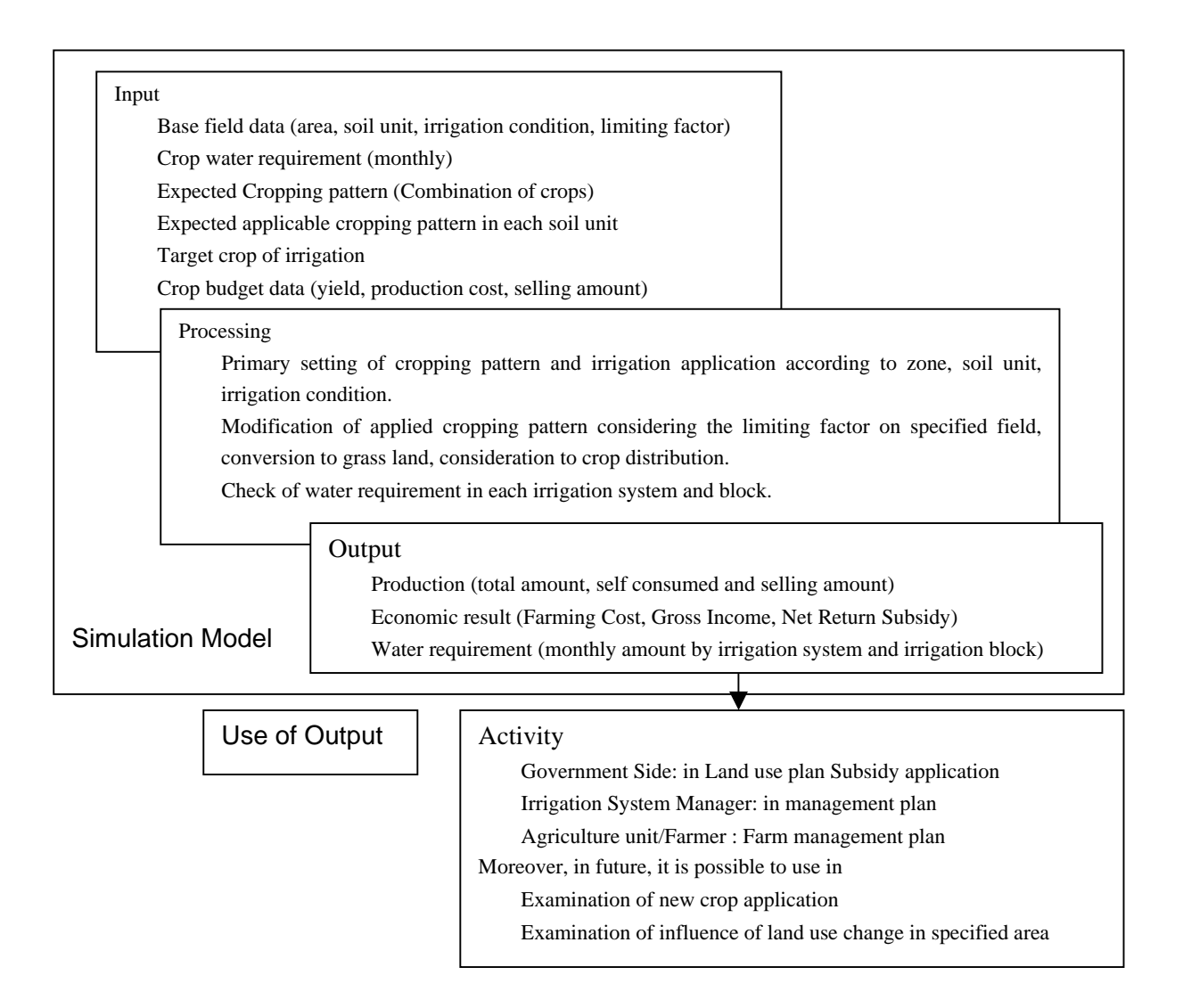

## **5.2 Structure of Simulation Model**

The simulation model is constructed with two programmes, named Microsoft Excel and ArcView. The version of ArcView should be ver.3.1 or higher and Microsoft Excel should be 2000 or higher because of its macro language.

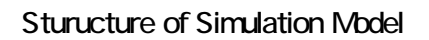

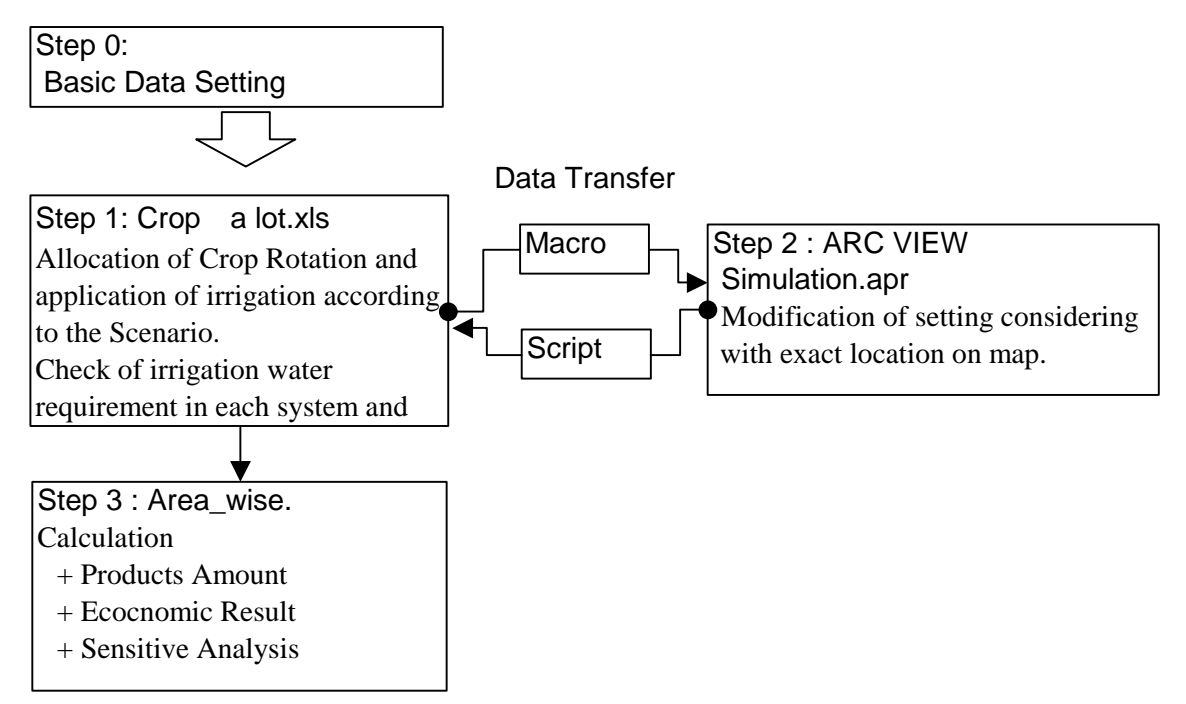

(1) Step0:Base Data Setting

The following data should be prepared properly before program running.

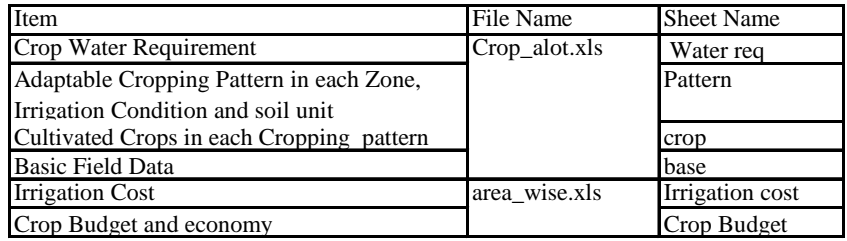

(2) Step1:Allocation of cropping pattern according the basic idea of the Scenario

Draft cropping pattern is applied in each field according to the character of each field automatically. This draft cropping pattern is confirmed on the map with ArcView and monthly water requirements in each irrigation system and irrigation block are checked with its capacity. If it is needed, cropping pattern shall be modified. The procedure is as follows:

- 1 The characteristics of each field are copied into Scenario\_X, that are Field no, Soil unit category, Zone, Irrigation condition, Area.
- 2 Applied draft Cropping Pattern Start Macro Suitable Cropping pattern with soil unit, application of irrigation in crop and crop rotation is applied automatically.
- 3 Modification of application of irrigation Irrigation Identification: Macro4 Application of irrigation is renewed according to the crops, if needed.
- 4 Comparison of the amount of monthly water requirement in each irrigation system with its pump capacity. (Crop\_area\_x)
- 5 Comparison of the amount of monthly water requirement in each irrigation block with its irrigation pipe-line capacity. (IB\_SCN\_X)
- 6 Cropping pattern, irrigation application and crop rotation should be modified manually.

 $\oslash$  Data transfer – export to dbf file File export to DBF format: Macro 1 Data in Scenario X is exported to DBF format file, available in ArcView program.

- 8 Data transfer export to Excel file for economic examination Copy to area\_wise.xls :Macro 6 Result of allocation data is exported to "Area\_wise.Xls : Crop\_area\_X sheet".
- (3) Step2 Confirmation of applied cropping pattern on map in ArcView, consideration of limiting factor on specified field and crop distribution.
	- 1 Modification of cropping pattern on field where limiting factor is confirmed on. Simulation Project File

2 Export to Microsoft Excel Script 1 Modified data are exported to Crop\_X sheet in Crop\_alot.Xls

 $\circled{3}$  Back to Step 1  $\circled{4}$  and  $\circled{5}$  to confirm the total water requirement in irrigation system and irrigation block.

- 4 After the above confirmation, results should be exported to Area\_wise.xls use with Step1 <sup>®</sup>
- (4) Step3 Output

Output will be as follows:

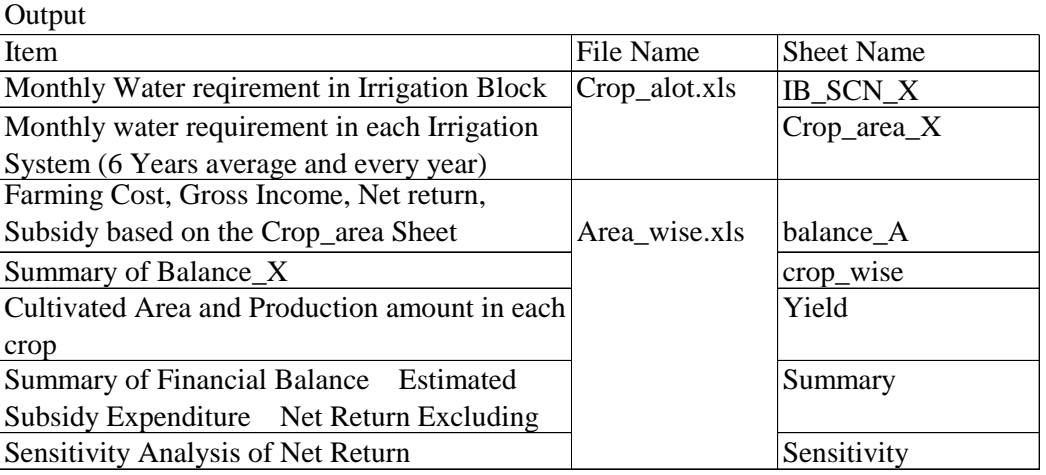

## **5.3 Data-Set Format**

## (1) Microsoft Excel Files

#### 1) File Format

## Crop\_A\_lot 2.Xls

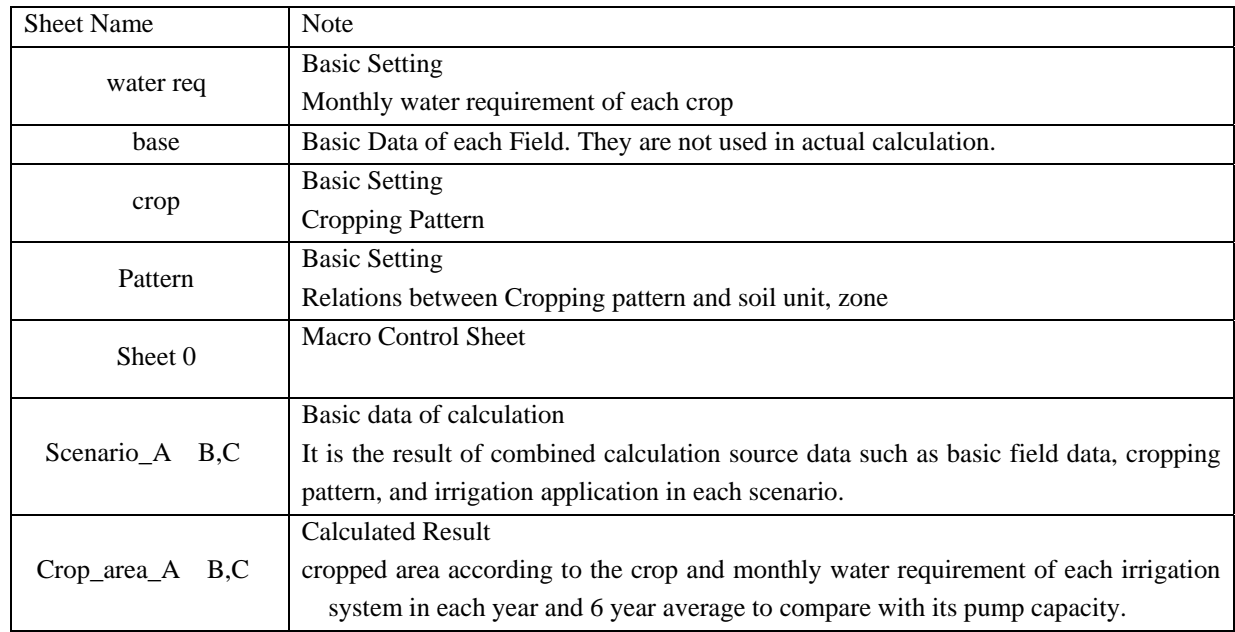

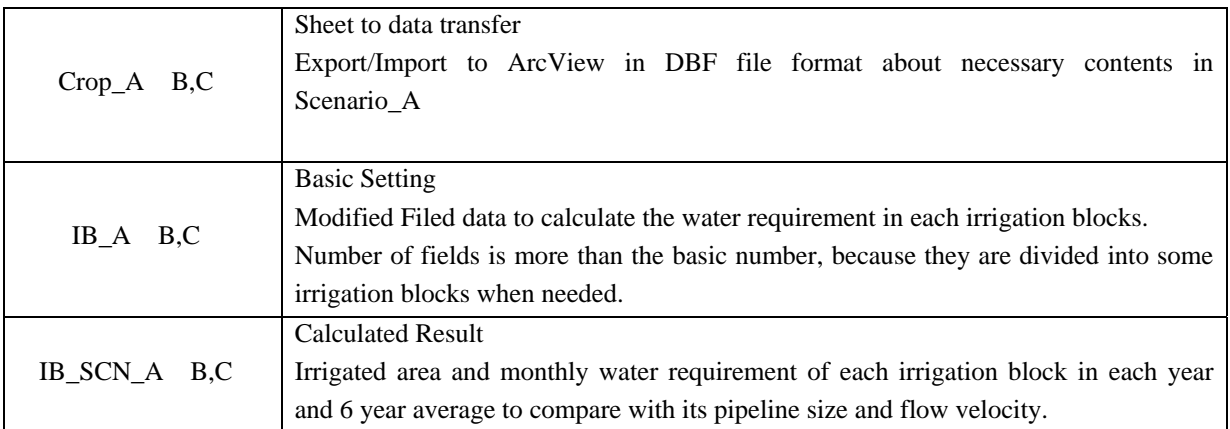

## Area\_wise.Xls

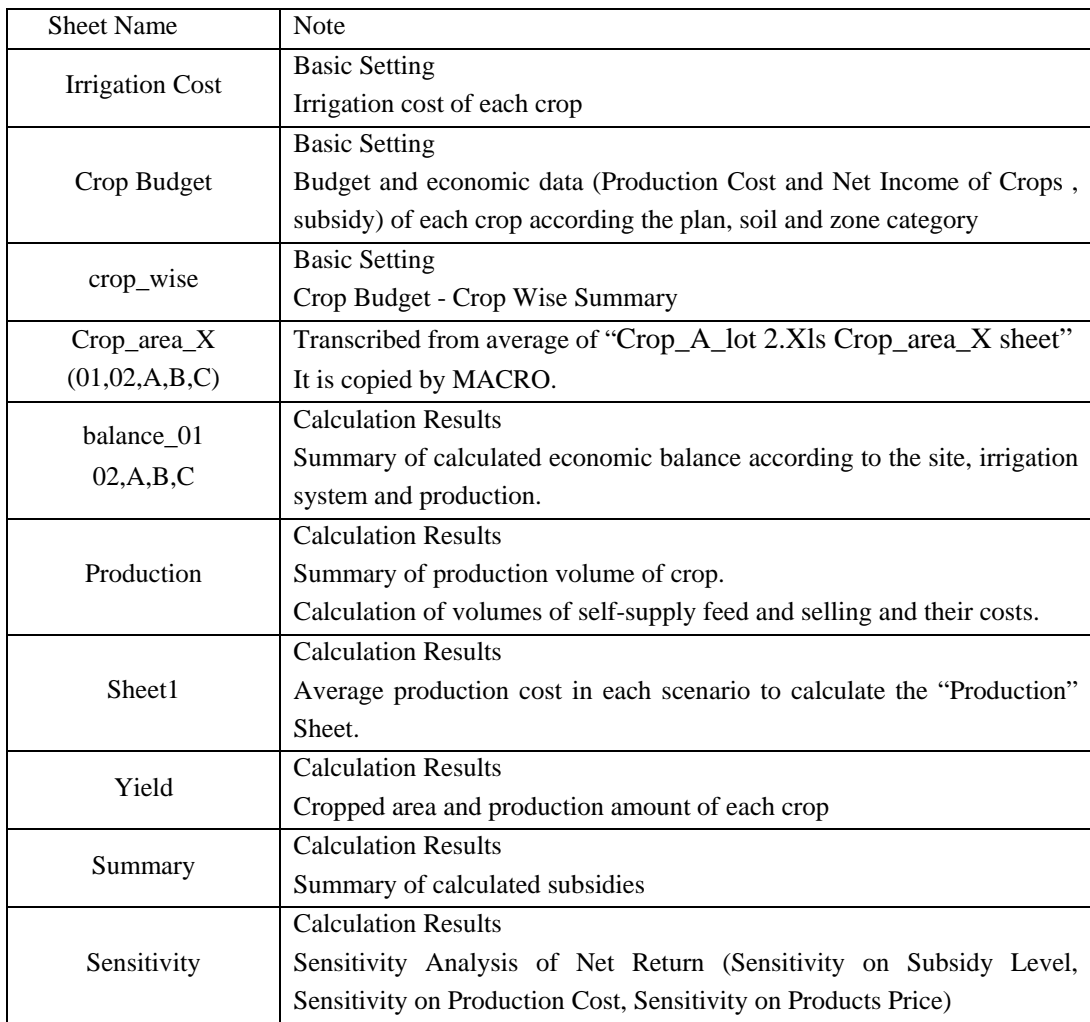

2) Sheet Format

## File Name : Crop\_alot.XLS Sheet Name : Water Req

Amount of Crop Water Requirement of each crop is expressed as gross water requirement per hectare. It is calculated from climatic conditions, crop character and irrigation efficiency according to the type of irrigation.

The method and procedure to obtain it is described in Part-3 Case Study Chapter 3.3 Irrigation and Drainage Management in Guideline.

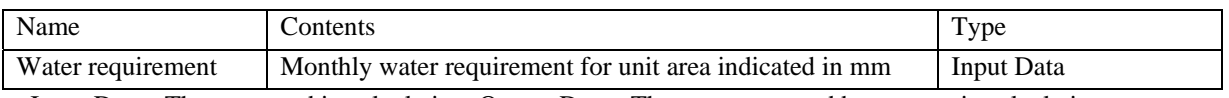

Input Data : They are used in calculation, Output Data : They are generated by automatic calculation. Reference : It is not used, only to help understanding by user

Sample Data Format

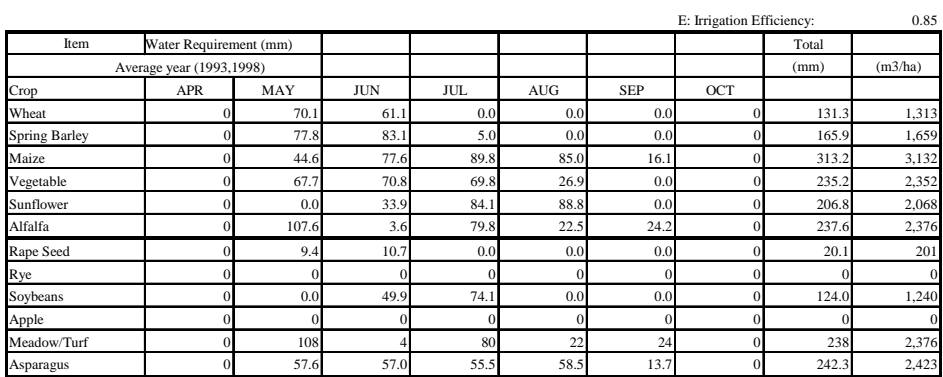

File Name : Crop\_alot.XLS Sheet Name : Crop

Cropping pattern is expected to be applied for 6 years. The blank cell does not have to be filled in, when the number of crops is less than 6. In the case of perennial, the same name should be written continuously. For example, alfalfa is written in three cells when it is cultivated in three years. New cropping pattern can be added at the bottom. Detail of cropping pattern is described in Part-3 Chapter 2.7 Crop Cultivation Techniques and Chapter 3.2.3 Possible Crop Rotation in the Guideline.

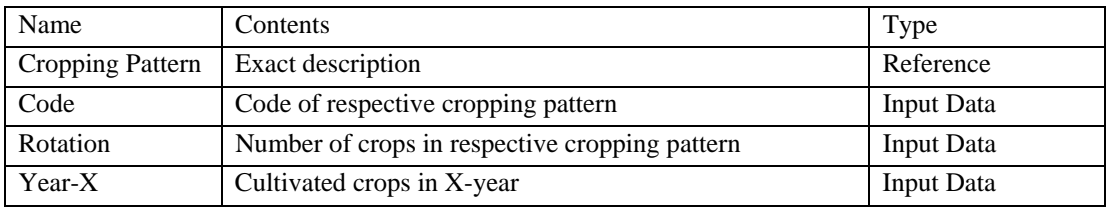

#### Sample Data Format

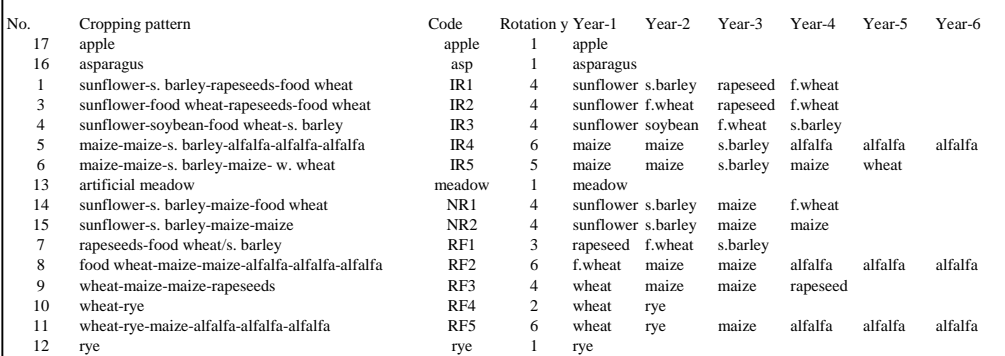

File Name : Crop\_alot.XLS Sheet Name : Pattern

The Cropping Pattern is categorised according to the Zone, Irrigation and Soil in each Scenarios. New pattern should be added following (right of) the same categories. Cropping pattern is written in Code shown in "Crop" sheet. This part is one of the major points in the land use planning. Details to apply the cropping pattern is described in Part-3 Chapter 3.2.3 Possible Crop Rotation in the Guideline.

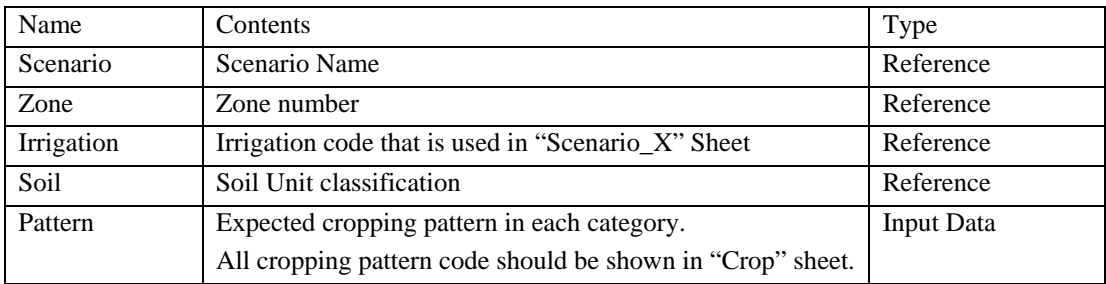

Input Data : They are used in calculation, Output Data :They are generated by automatic calculation. Reference : It is not used, only to help understanding by user

#### Sample Data Format

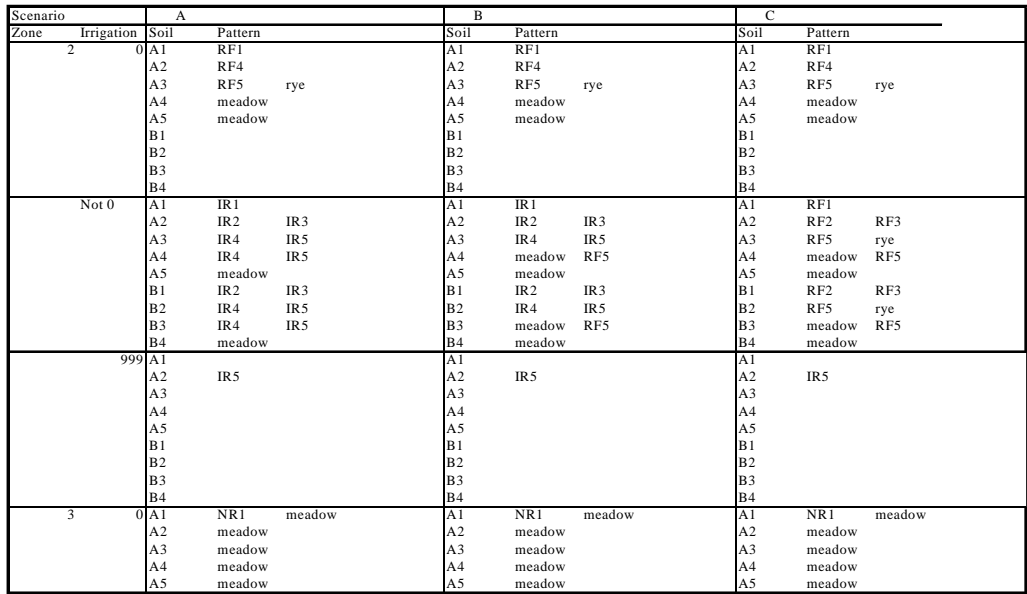

## File Name : Crop\_alot.XLS Sheet Name : Scenario\_X

This sheet serves for the control of simulation calculation. The calculation conditions of each field are filled into this sheet in accordance with the scenario. Details are described in Part-3 Chapter 3 Soil and Water Management Plan in Guideline.

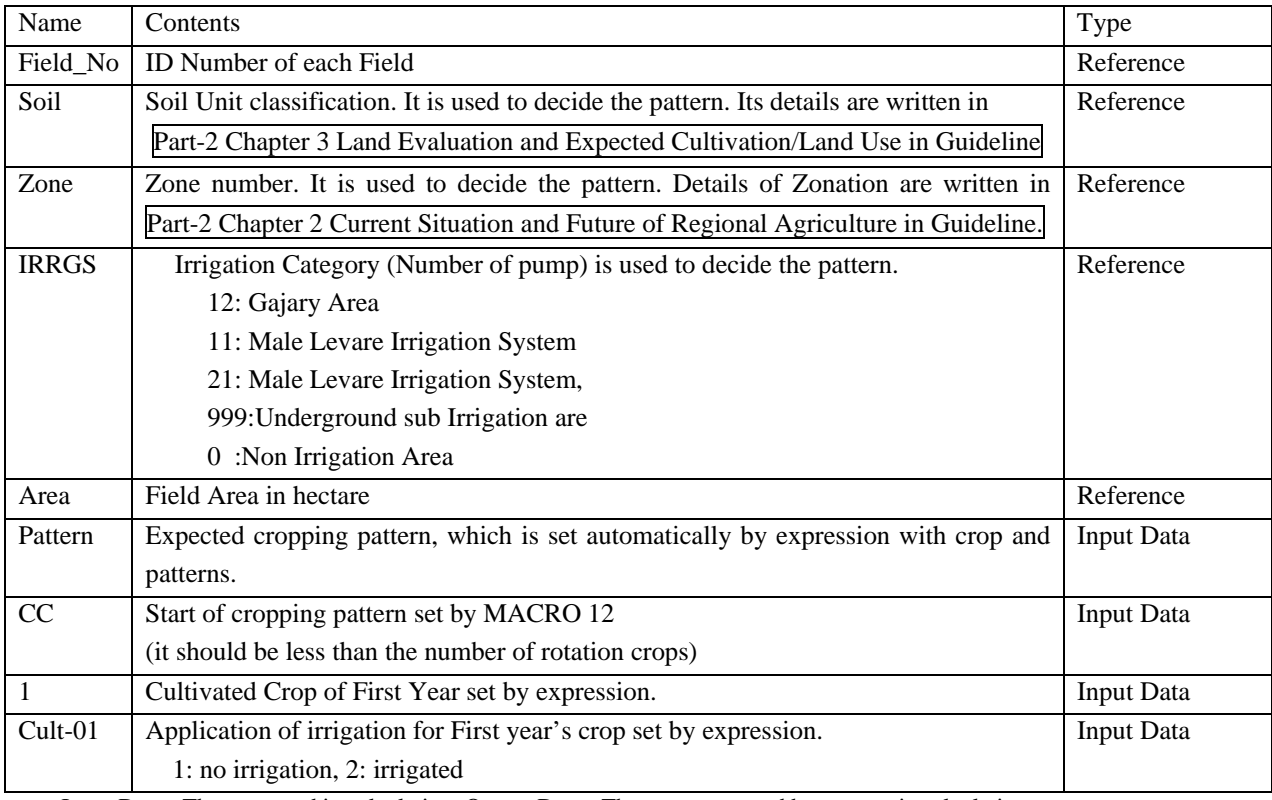

Input Data : They are used in calculation, Output Data : They are generated by automatic calculation.

Reference : It is not used, only to help understanding by user

#### Sample Data Format

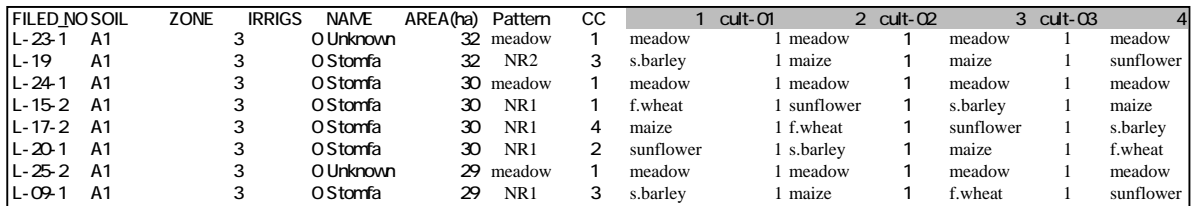

File Name : Crop\_alot.XLS Sheet Name : Crop\_X

These data are transcribed from "Scenario\_X", when you run the Macro to prepare the DBF file in ArcView folder. Moreover, it should be overwritten when you run Script1 in ArcView to export data from ArcView to Excel. The field which is not target of this case study is shown as a blank row.

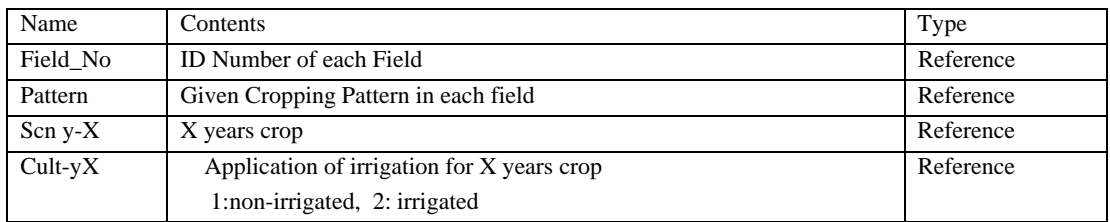

## Sample Data Format

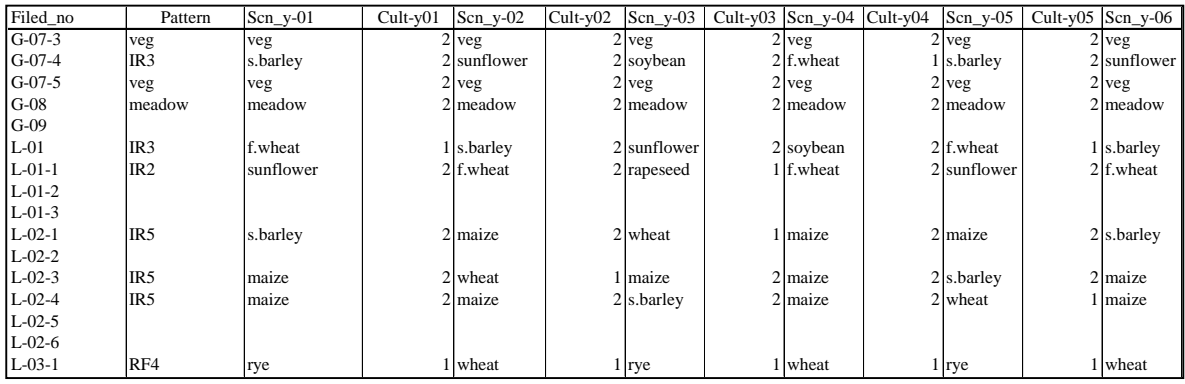

# File Name : Crop\_alot.XLS Sheet Name : IB\_SCN\_X

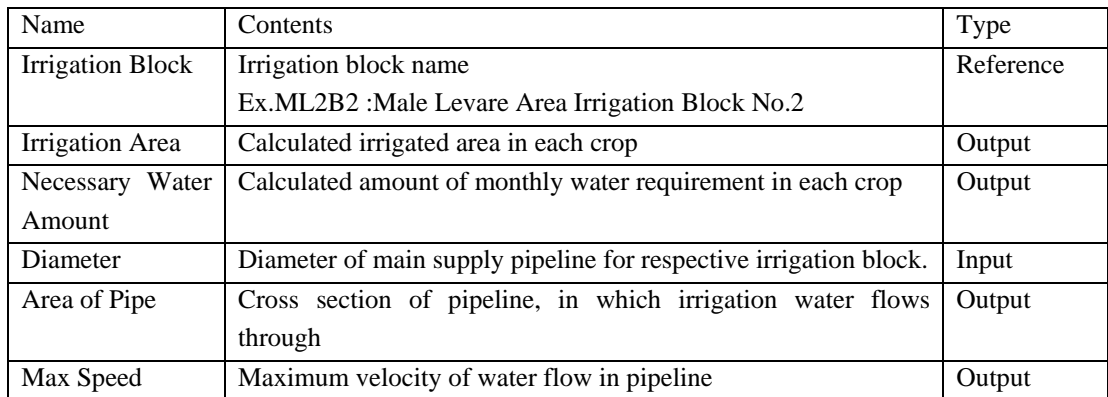

## Sample Data Format

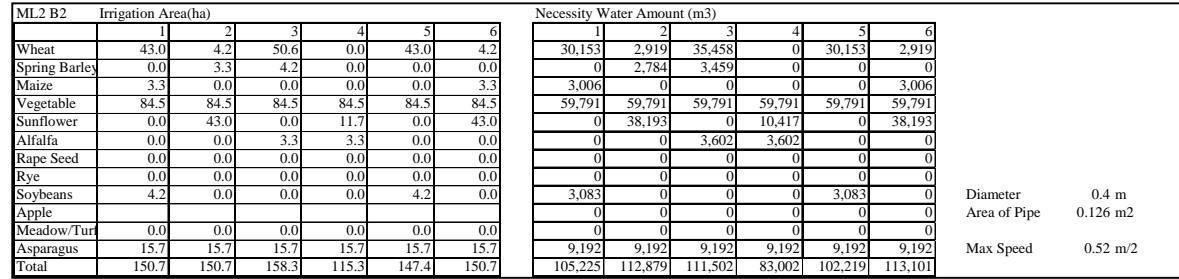

Design standard of diameter and allowable flow velocity in pipe.

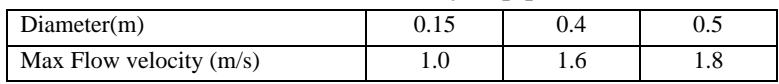

## File Name : area\_wise.XLS Sheet Name : Irrigation Cost

Irrigation Cost consists of water charge, construction cost of irrigation facilities and operation/maintenance cost of equipment. The methodology of its calculation is described in Part-3 Case Study Chapter 3.3 Irrigation and Drainage Management in the Guideline.

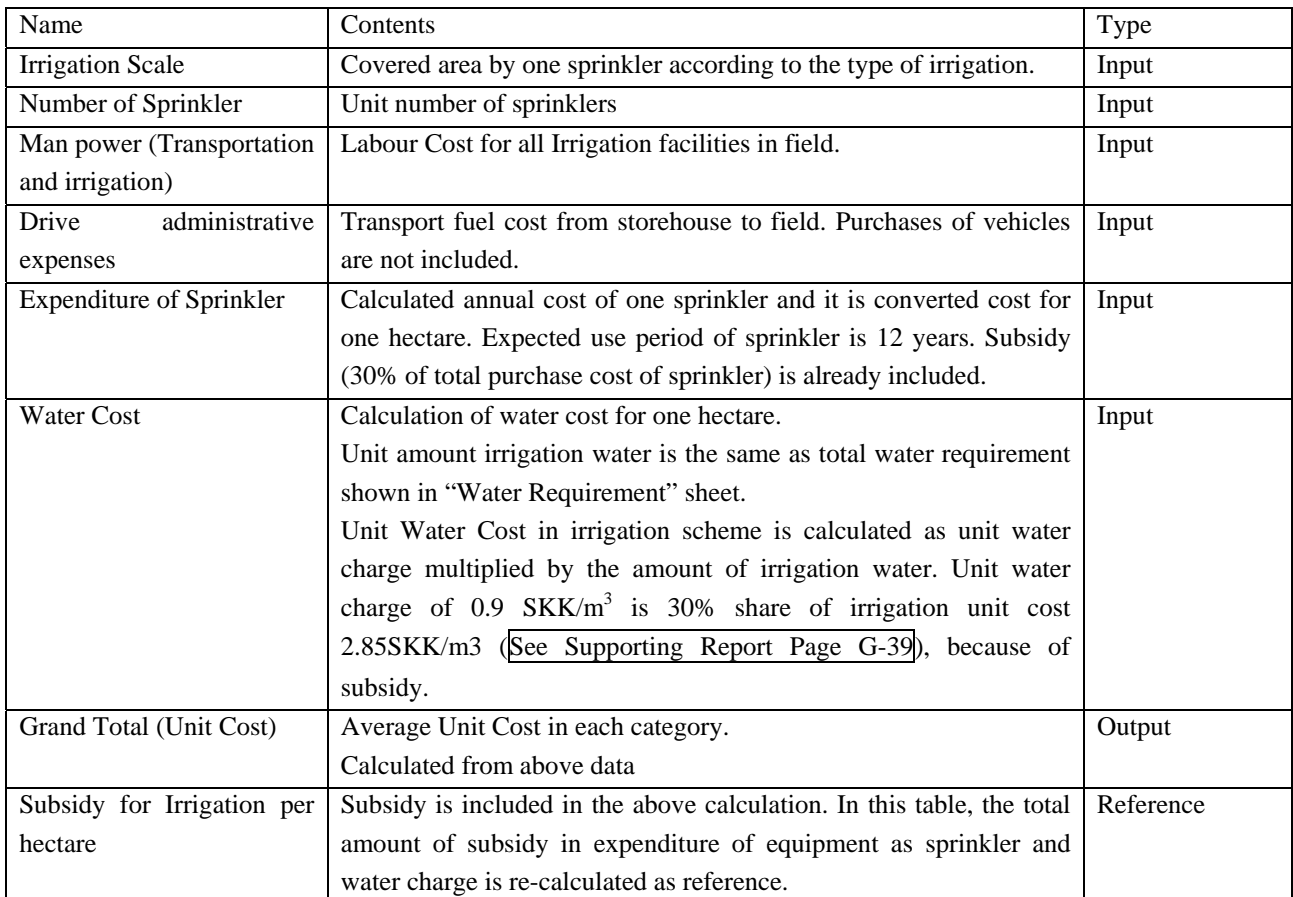

#### **Irrigation Cost**

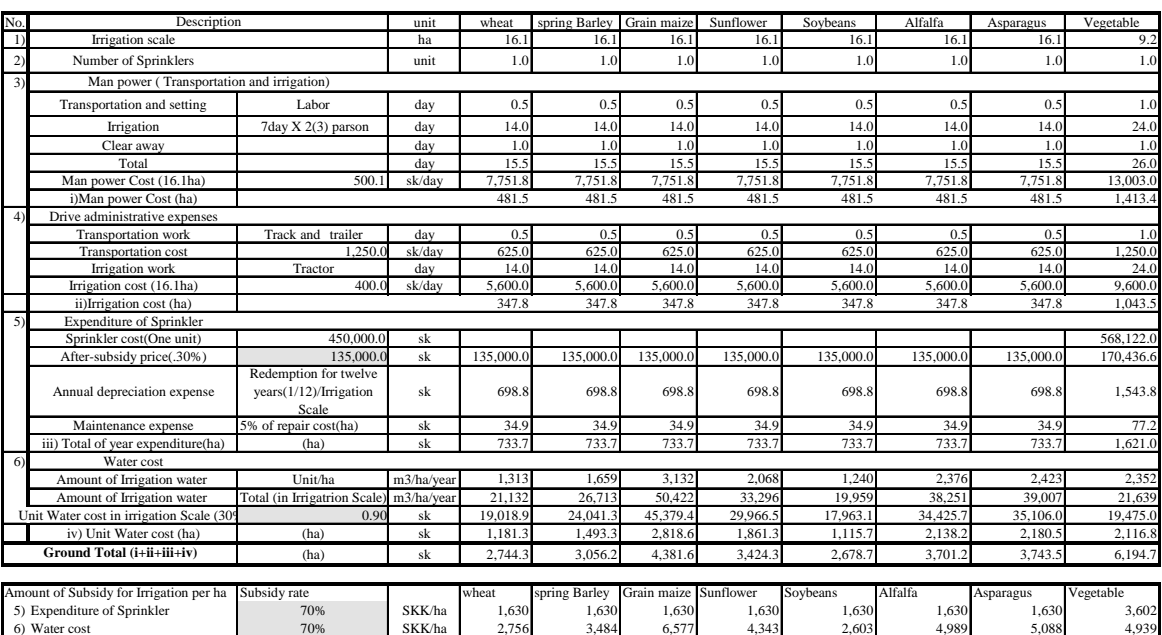

## File Name : area\_wise.XLS Sheet Name : Crop Budget

To evaluate the effects of the plan, crop budget is estimated for two zones (equivalent to typical soil type) in the study area. It consists of cost, average yield, price and subsidies. These data were collected, analysed and compiled from various data-sources and they can be applied only in the study area, since the yield, efficiency of input and amount of production work are dependent on the local conditions such as soil type, market accesses, etc.

The concept to set these parameters according the balance between the agricultural input and yield is described in Supporting Report G.3.2.1 Production Cost and Table G.3.18 Basic factors for the estimation of the crop budget.

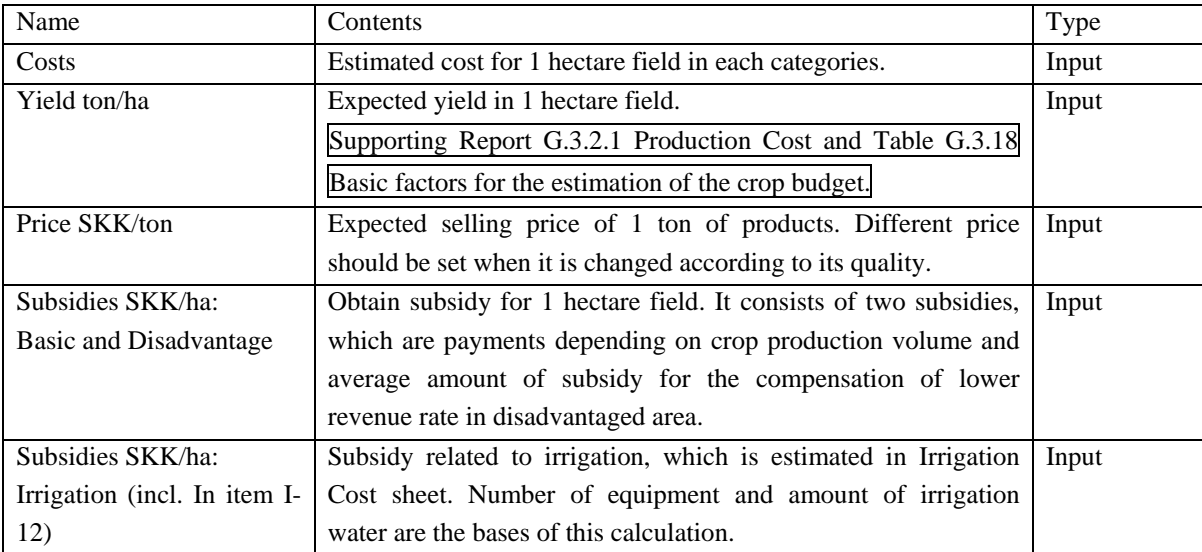

#### Table 5.5.1 Production Cost and Net Income of Crops (1/6)

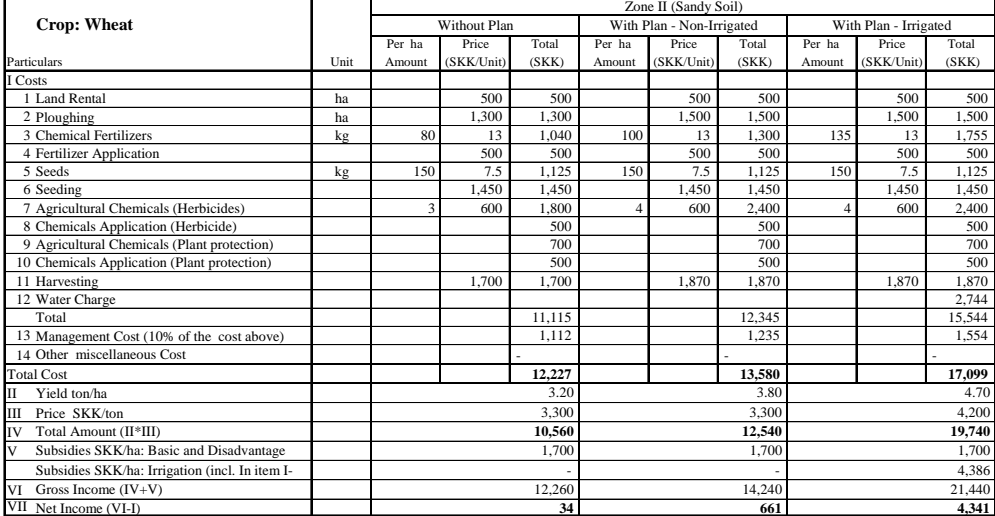

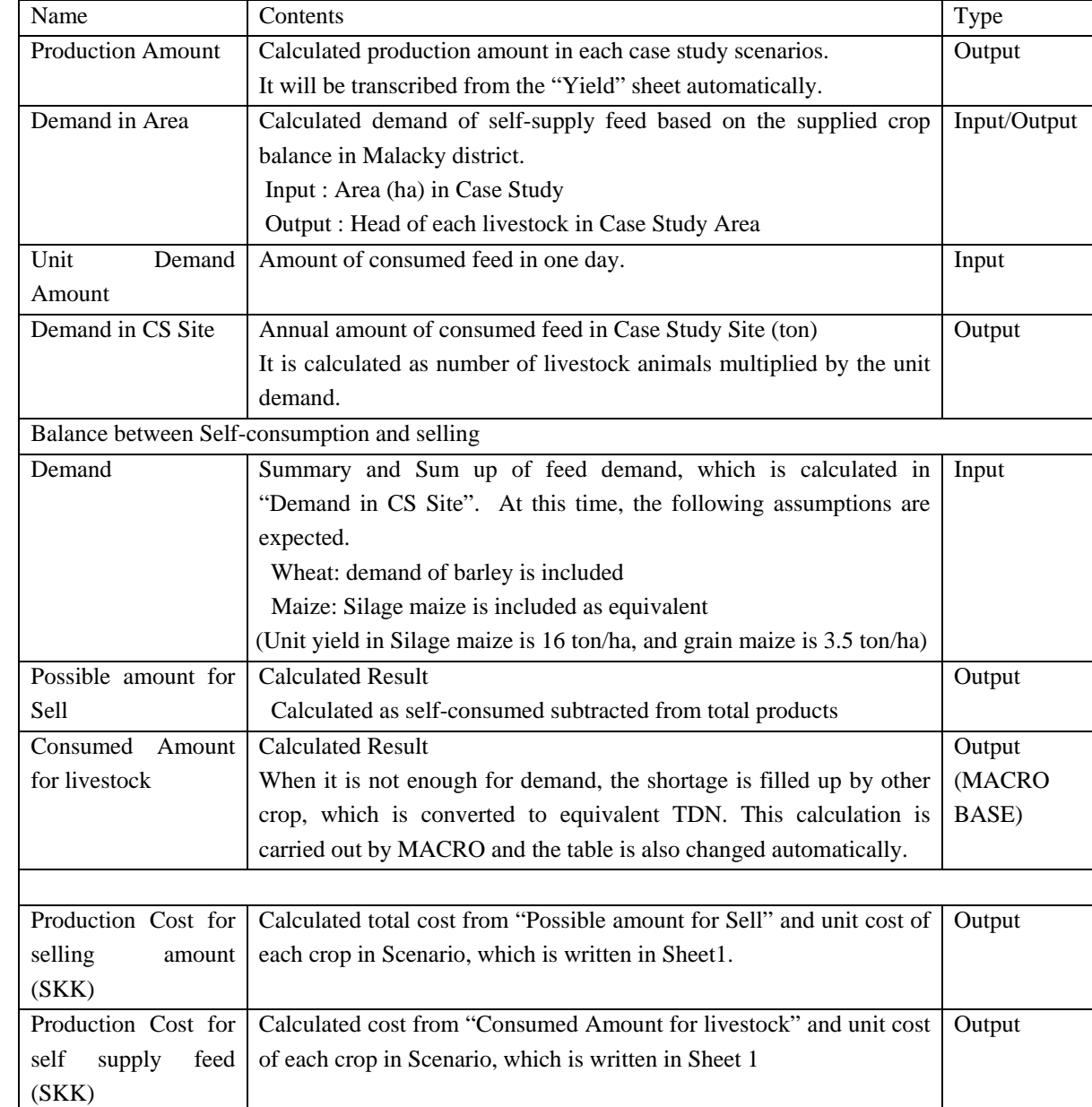

## File Name : area\_wise.XLS Sheet Name : Production

## Sample Data Format

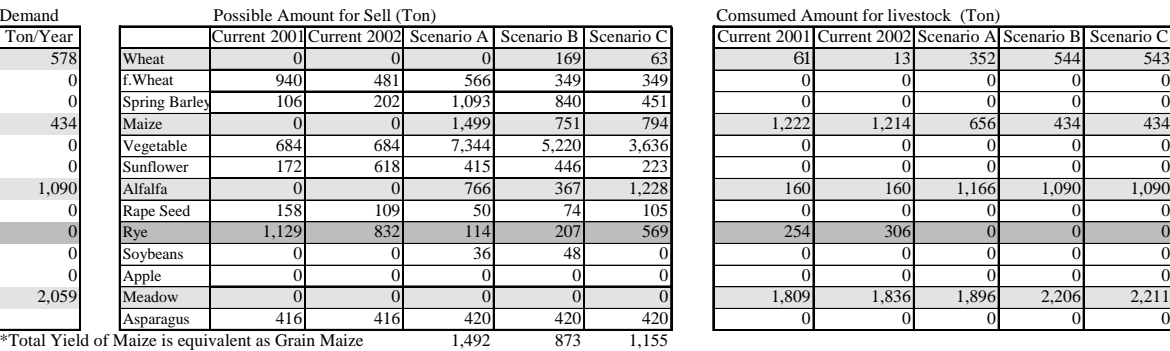

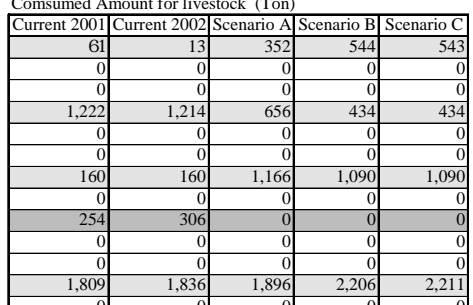

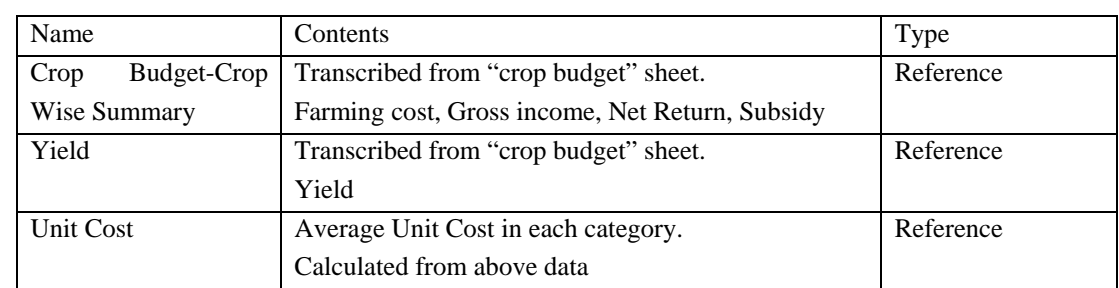

## File Name : area\_wise.XLS Sheet Name : Crop\_wise

## File Name : area\_wise.XLS Sheet Name : Balance\_X

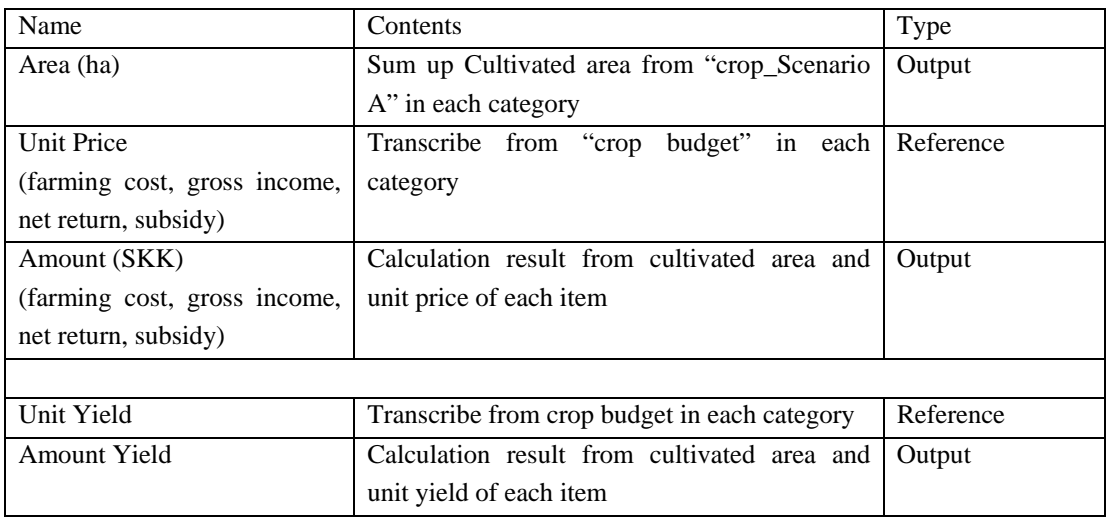

## File Name : area\_wise.XLS Sheet Name : Yield

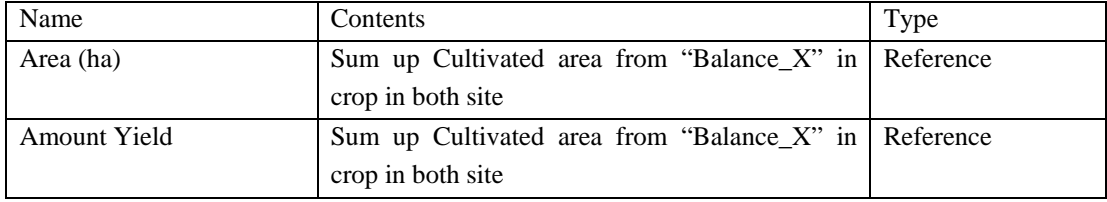

# File Name : area\_wise.XLS Sheet Name : Summary

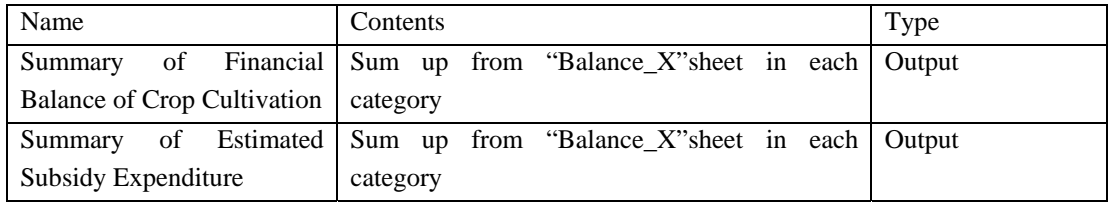

## File Name : area\_wise.XLS Sheet Name : Sensitivity

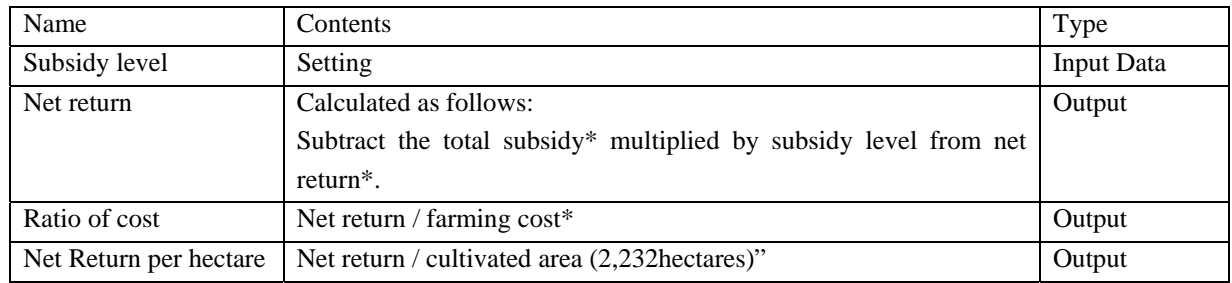

## Sensitivity on subsidy level

#### Sensitivity on Production Cost

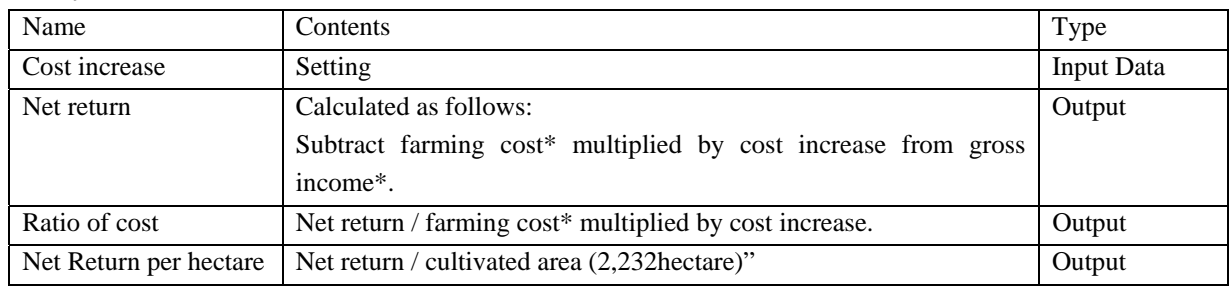

#### Sensitivity on Production Price

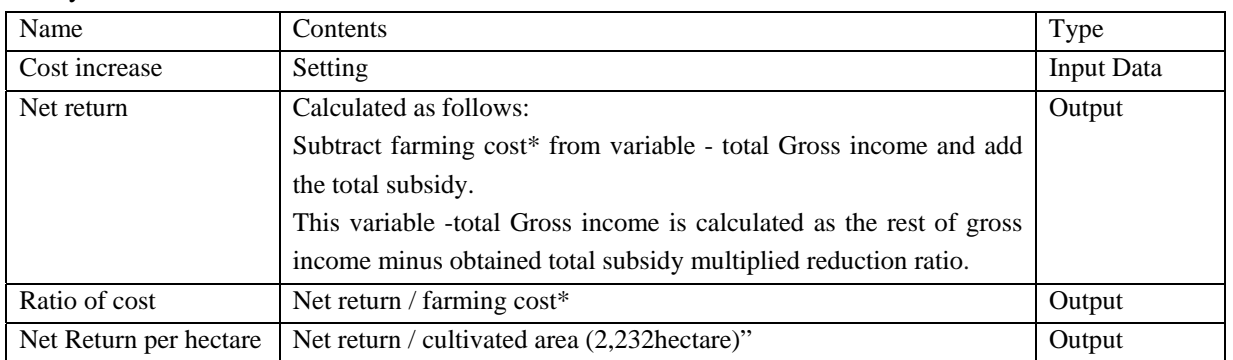

\* data are shown in "Balance X".

#### (2) Arc View Files

## View : Crop Pattern Scenario X

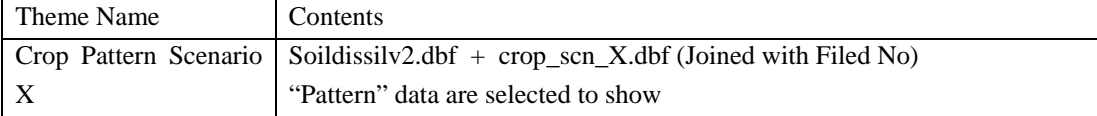

## View : Crop Scenario X Year-XX

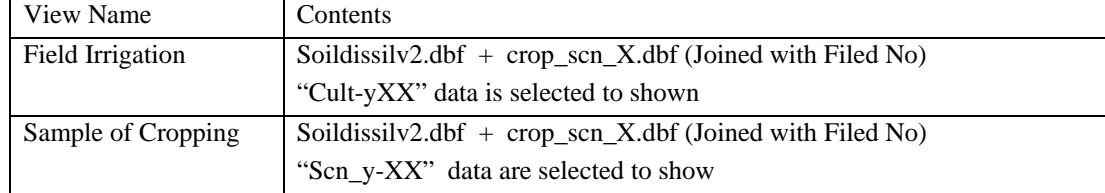

## **6. RECOMMENDATIONS**

### **6.1 Maintenance of the Database**

#### R.1. Technical specifications

The GIS database was designed to obtain an open structure. The incorporation of external data in their original form or with reduced conversion requirements would maintain the flexibility of the database. Instead of building a giant database it is recommended to keep the "loose integration" of data allowing easy updates and upgrading or/and changing processing and application software.

#### R.2 Organizational issues and personnel

It is recommended that one organisation is appointed as a co-ordinating body that is in charge of the maintenance of the GIS database. The organisation should have a GIS department with trained GIS staff. It is suggested that their work is not limited to the maintenance of the database but they are also involved in application development (e.g. simulation modelling). Therefore, the GIS department should have at least one member who has experience not only in data processing but in application development and mathematical modelling as well.

## **6.2 Utilization of the Database**

#### R.3 Application development

In addition to the significant amount of basic data and information, application tools (analysis and evaluation methods, simulation model, etc.) were developed. It is recommended that the tools are not only used but further developed. Moreover, it is suggested that the applications are tested and adapted/calibrated in other case study sites. To this end, more field acquisition is necessary.

#### R.4 Dissemination of information

It is recommended that data and information are openly shared among stakeholders and the general public. Taking into account copyright issues reports and summaries including the description details of the GIS database shall be published on the Internet for the interest of the general public. In addition, for the stakeholders and the scientific community the overall results and the GIS database should be available on request.